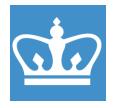

IN THE CITY OF NEW YORK
COLUMBIA NANO INITIATIVE / CENTER FOR INTEGRATED SCIENCE AND ENGINEERING

# Agilent SuperNova SCXRD Standard Operating Procedure

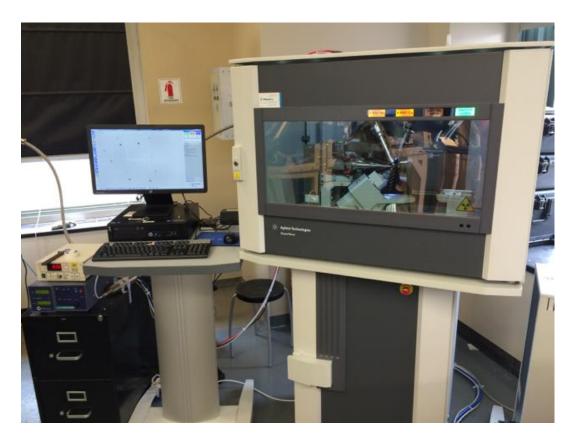

These instructions are intended for reference only, and will *not* replace the thorough training required for proper system operation. Contact staff/superuser with questions or to report a system problem.

Written by Daniel Paley.

Updated by Manju Rajeswaran (April, 2021)

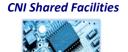

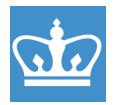

| 1. | Enable the tool in BADGER                                                                                                    | Window  Enable  Disable  Colum  Shutdown  Cull Report Problem  Make Comment  Quality User  Gradient \$453 UV-Vis. spectrop  Agilent \$453 UV-Vis. spectrop  Agilent Supernova SCXRD  Bruker Dimension FastScan AF  Malvern Nano-ZS zeta potenti.  PANalytical XPert3 Powder XRC  Renishaw inVia Raman microse  Woollam Alpha-SE ellipsomete  Phi XPS                                                                                                    |
|----|----------------------------------------------------------------------------------------------------|----------------------------------------------------------------------------------------------------|
| 2. | If no window reading "CrysAlisPro (online)" is open, then start one from the desktop.                                            | 38.41 (online)<br>CrysAlisPro                                                                                                    |
| 3. | If the Cryostream is not running (display reads "Shutdown"), then press START and wait 10 seconds to initialize.                 | ACTIVITY BOLD IN LIVER SHARED CONTROLLS  AND SHARED CONTROLLS  AND |
| 4. | Click "Cryo." Click "Set," "Cool," enter 100 K, click OK. From room temperature, the Cryostream takes about 20 min to cool down. | START/STOP  Shutter Closed Cu 4 x 4  CCI Cryo Xray 10  CCD Ready  RED Ready                                                                                                    |

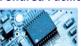

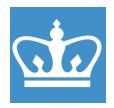

IN THE CITY OF NEW YORK
COLUMBIA NANO INITIATIVE / CENTER FOR INTEGRATED SCIENCE AND ENGINEERING

Click "Xray." Click "Set kV,mA,X-5. 23 ray". Choose Auto-ramp and Firmware version: 2.2.4.109 - Final\_Rev676\_PCB2 click OK. Power [W] Temperature 19.7 0.60 C X-ray off Auto-Ramp On (50.0kV 0.8mA) C X-ray on Set kV,mA,X-ray X-RAY Cu Prepare a microscope slide with 6. 1 drop of oil. Do not spill. Turn on the light.

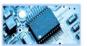

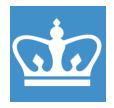

| 7. | Transfer a few crystals to the oil.                                                                                                    |                                  |
|----|----------------------------------------------------------------------------------------------------|----------------------------------|
| 8. | Use a knife to separate a small, single-crystalline fragment.  The best crystals are 0.05 to 0.2 mm in size and regularly shaped. The full scale bar is 10 mm (1x zoom); 2.5 mm (4x zoom).  Push the crystal out of the oil droplet so you can pick it up easily. | 0 10 20 30 40 50 60 70 80 90 100 |
| 9. | Pick a goniometer tip. Use your oil droplet to clean it off, then remove all excess oil by touching the glass.  Mount the crystal neatly and without any excess oil. The crystal should be easily visible so you can center it on the diffractometer.             |                                  |

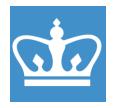

IN THE CITY OF NEW YORK
COLUMBIA NANO INITIATIVE / CENTER FOR INTEGRATED SCIENCE AND ENGINEERING

**10.** In CrysAlis, click "Start/Stop" and CrysAlisPro: Experiment (1.13) select "Start new." Click "Mount." **Start new** Start new (no pre-experiment) Resume all / pre-experiment; recalculate **11.** Open the cabinet with the large key. Using your right hand, place the magnetic crystal mount on the goniometer. Do not touch anything besides the goniometer. The X-ray sources, camera and Cryostream head are carefully aligned; the detector window is made of toxic beryllium. **12.** In the mounting window, set phi=180. Goniometer control
Use mouse or keyboard shortcut Go to Phi O: -35.50 T: -8.75 K: 134.00 P: 19

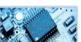

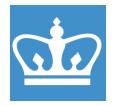

IN THE CITY OF NEW YORK
COLUMBIA NANO INITIATIVE / CENTER FOR INTEGRATED SCIENCE AND ENGINEERING

13. Using the small key and your right hand, adjust the crystal up/down with the upper screw and left/right with the lower screw.

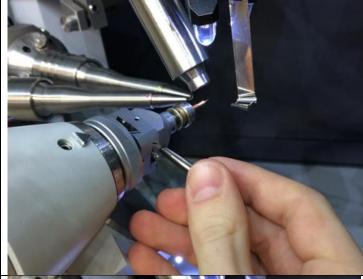

**14.** Rotate to phi=90 and adjust the crystal left/right again.

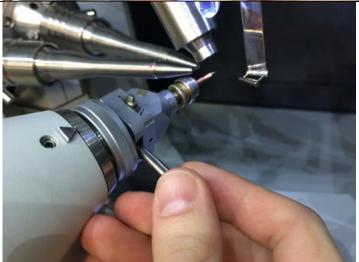

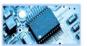

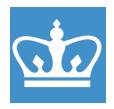

IN THE CITY OF NEW YORK
COLUMBIA NANO INITIATIVE / CENTER FOR INTEGRATED SCIENCE AND ENGINEERING

15. Rotate the phi axis to 2 positions separated by 90 degrees and ensure the crystal is well centered. The x-ray beam is half the diameter of the circle on the video display.

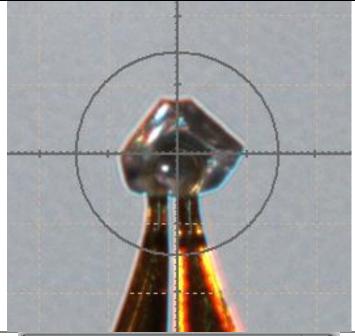

16. Exit the mounting window and close the cabinet. Click the small arrow next to "Screening." Set theta=-35, exposure time about 2-5 seconds. Click "Ok & Screen."

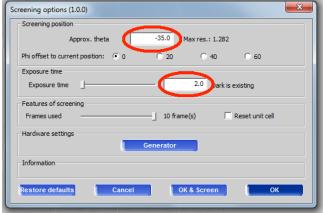

17. Evaluate the diffraction. The spots should be round and reasonably intense with sharp edges. If the diffraction is not good, you can screen more crystals.

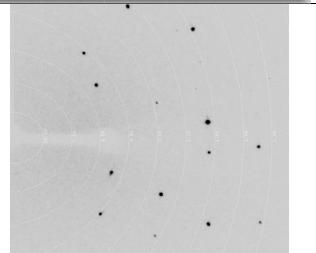

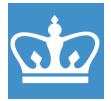

IN THE CITY OF NEW YORK
COLUMBIA NANO INITIATIVE / CENTER FOR INTEGRATED SCIENCE AND ENGINEERING

**18.** If the diffractometer is still cooling down, wait for it to reach 100 K. Use the "Mount" window to ensure your crystal is still centered. **19.** Use the pre-experiment slider to Experiment - ac-2-17-2 set an appropriate frame time. Name: exp\_1413 Click "Start Pre-Exp." This will User=Dan, Detector=41.0mm, Res. = 1.100Ang, I/sig.=8.0, width=1.0deg, Movie, cryo off, Strategy: Complete data collect 30 frames in 6 different (default mode), Exposure: 1.0s 5.0s positions. The wide angle frames are exposed for 5x the time you Exposure time: select. Start Pre-Exp. (3 min) **20.** When the preexperiment Time prediction based on data to 0.800 Ang Fill time finishes, a strategy window will C Fill I/sigma 6.57 8.00 The same time for all theta positions launch. Set the wide-angle Different time for each theta positions [-8.50; 35.53] 9.57 exposure time for predicted 7.67 [-8.50; 108.00] individual I/sigma around 6 to 10 Predicted resolution beyond 0.82 7.97 16.63 Total I/sigma: Scan width: 1.00 and the small-angle time for 1/5 Use theta-dependent binning/SSC 🔽 of the wide angle. Set "Scan width" to 1. 21. Under Strategy Parameters, Strategy parameters choose "Other," "hemisphere." Resolution C Theta C 2Theta 0.800 Check that "Resolution" is set to C Laue group © Other hemisphere 0.8. Use "Complete Data" mode with 100% completeness. Click Detector Distance "Calculate Strategy." Strategy mode Complete data (default mode) limit 100.0 **IUCr limit** Max 99.98 % Generates runs that reach completeness limit

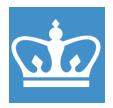

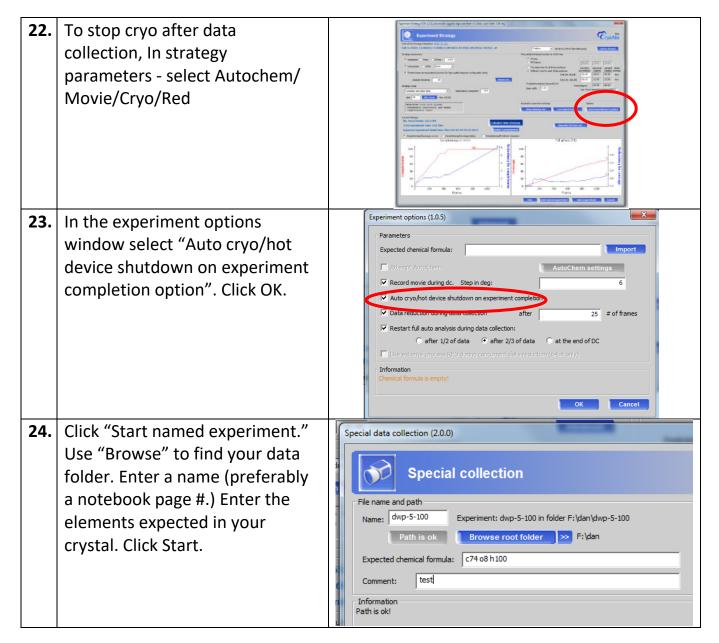

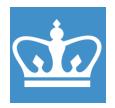

| 25. | Ensure that the microscope light is off and the area is clean. If you leave samples, they will be thrown away. |                                                                                                    |  |
|-----|----------------------------------------------------------------------------------------------------|----------------------------------------------------------------------------------------------------|--|
| 26. | Adjust your tool reservation in badger with your predicted finishing time.                                     |                                                                                                    |  |
| 27. |                                                                                                    | - 0.139 for y 8601 at 13.58 23  Max. dt - 0.000 for 1003  S200 data and 394 / 394 parameters  Max. dt - 0.000 for 1003  S200 data and 394 / 394 parameters  100 docs - 0.790 for 0.100  Max. dt - 0.000 for 1003  S200 data and 394 / 394 parameters  100 docs - 0.790 for 0.100  Max. dt - 0.000 for 0.100  Max. dt - 0.000 for 0.100  Max. dt - 0.000 for 0.100  Max. dt - 0.190 for 0.100  Max. dt - 0.190 for 0.100  Max. dt - 0.190 for 0.100  Max. dt - 0.190 for 0.100  Max. dt - 0.190 for 0.100  Max. dt - 0.190 for 0.100  Max. dt - 0.190 for 0.100  Max. dt - 0.000  Max. dt - 0.000  Max. d |  |

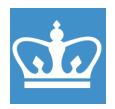

| 28. BADGER LOGOUT: Disable the                         | w Equipment Actions Re                           | eserva |
|--------------------------------------------------------|--------------------------------------------------|--------|
| SCXRD in Badger when your data collection is finished. | Enable<br>Disable                                |        |
|                                                        | uml Shutdown CLE Report Problem SMC Make Comment |        |
|                                                        | 2 Qualify User UID                               | O Mag  |
|                                                        | 4 Browse Manual TG                               | GA     |
|                                                        | ♠ Agilent 8453 UV-vis. spe                       | ectrop |
|                                                        | Agilent SuperNova SCXRI                          | D      |
|                                                        | A Bruker Dimension FastSc                        | an AF  |

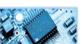